## BitTorrent Sync and Tetra Monitor

In order to do an easy data transfer between the Android devices using TM and a desktop/laptop computer BitTorrent Sync can be used. This document explains how the setup can be done.

BitTorrent Sync uses the torrent BitTorrent protocol for file transfer. It is a peer-to-peer protocol and can be used for point-point, point-multipoint or moulitpoint-multipoint setup. It is running in the background of the Android/desktop/laptop and after setup no additional work have to be done in order to have full TM backup.

## Android Setup

Download BtSync from Google Play.

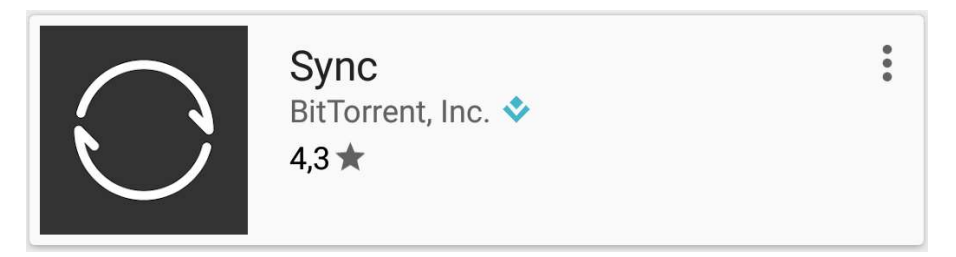

After the installation, open the BtSync.

Click the round button in the lower right corner and then choose New backup. Choose CUSTOM LOCATION and then choose the TetraMonitor directory. Click CHOOSE FOLDER followed by Add.

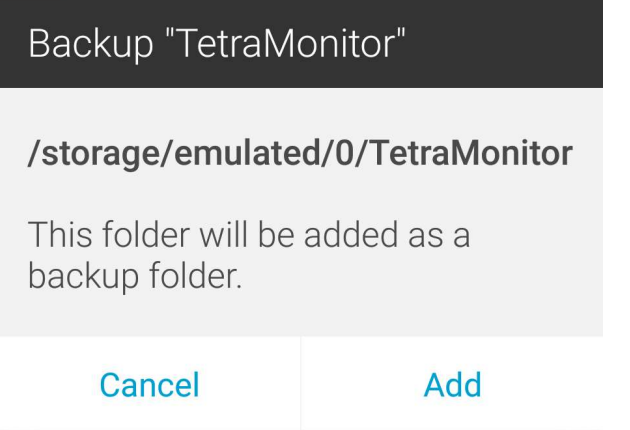

The Tetra Monitor directory will now be a backup directory in BtSync. Now choose to share it by clicking EMAIL. Open up your e-mail application in the Android device and send the premade e-mail to the PC where you will sync to. An e-mail with a secret is sent to your e-mail. The secret is then used to set up the PC back up directory.

## PC Setup

Download and install BtSync from https://www.getsync.com/

After the installation is done click the link in the e-mail that you received, Backup of "TetraMonitor". A popup window will appear and ask to start BtSync on the computer, choose Start program. BtSync is now started and a window, Connect to folder, is shown. Change the directory for where the TetraMonitor files should be backup or just click Connect.

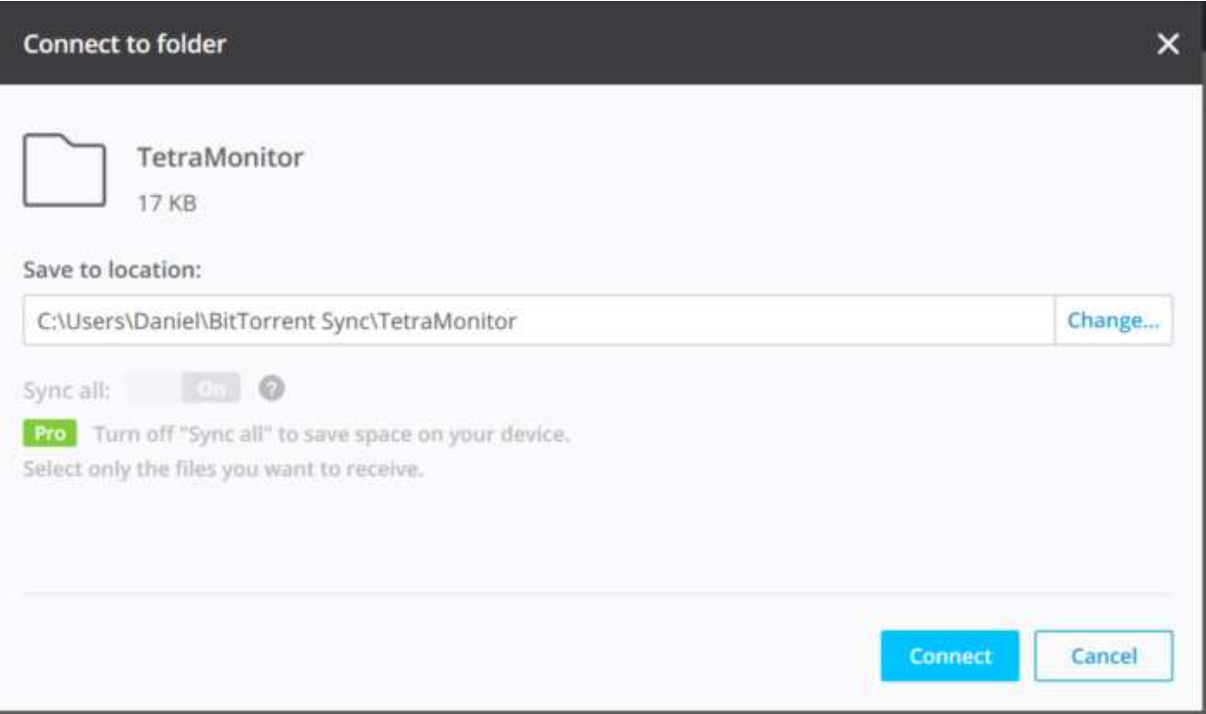

In BtSync the TetraMonitor directory is shown but with Pending approval.

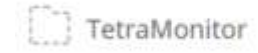

Pending approval

Open BtSync on the Android device and a small bell is shown in the right top corner. Click the bell and then click the green checkmark.

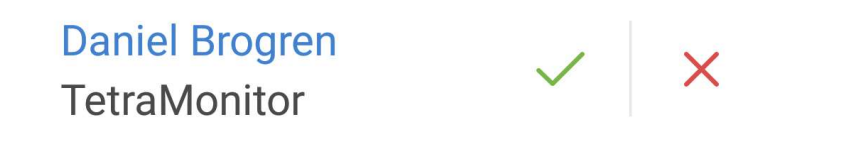

After you have done the approval in the Android device the synchronization to the PC should start. NOTE!! This can take up to 10 minutes the first time.

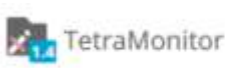

 $1$  of  $1$ 

33.25 KB

Each time the TetraMonitor directory on the Android device is updated it will sync the content to the PC. Sometimes the synchronization will not start directly and by opening the application in the Android device the synchronization should start immediately.

Daniel Brogren ww.dabr.se Daniel.brogren@dabr.se